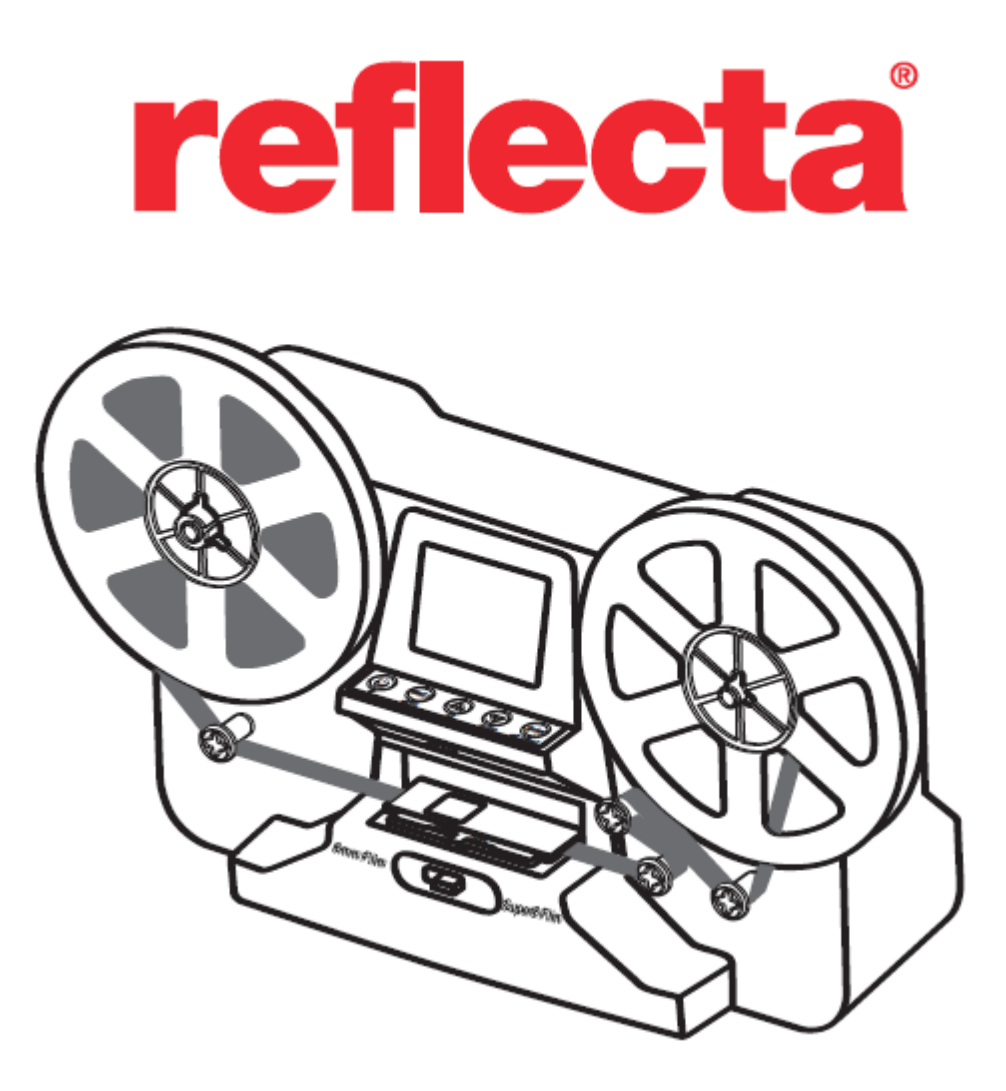

**Filmový skener Super 8 – Normal 8**

## **Úvod**

Filmový skener reflecta Film Scanner Super 8 – Normal 8 je jednoduchý přístroj, který dokáže převést vaše staré filmy na cívkách do digitálního filmu (němého) a to pouze v rámci jedné akce. Funguje jako typický projektor, na který upevníte buď 3" nebo 5" cívku, zasunete paměťovou kartu, stisknete několik tlačítek a skener začne skenovat snímek po snímku, aby vytvořil digitální filmový soubor ve formátu MP4, který si pak můžete přehrát v jakémkoliv počítači. Film následně můžete upravovat, nahrát na internet nebo vypálit na DVD.

## **Vlastnosti**

• Plně automatický přístroj, který dokáže převést film 8 mm a 8 Super na cívkách max. 5" na digitální video.

- Digitalizace každého jednotlivého snímku s vysoce kvalitním digitálním výstupem.
- Zcela nezávislý přístroj, který nevyžaduje podporu počítače, softwaru ani ovladačů
- Skenuje a ukládá digitální filmy přímo na kartu SD/SDHC (max. 32 GB není součástí balení)
- Převádí filmy 8 mm a 8 Super do digitálního filmového souboru formátu MPEG-4 (MP4) rychlostí 1080P/30 f/s (snímek/sekundu).
- Kompatibilní se všemi operačními systémy Windows, Mac i Linux
- Přehrává digitální filmy v televizi pomocí TV kabelu, který je součástí balení

## **Před prvním spuštěním skeneru**

Před použitím skeneru si prostudujte následující bezpečnostní zásady:

- S přístrojem musíte zacházet opatrně, aby se nepoškodil. Nevystavujte ho žádným otřesům.
- Než budete film 8 mm nebo 8 Super nahrávat/převíjet, musíte je nejprve nasadit na vhodné cívce

(o průměru max. 5") a v kombinaci s vhodným adaptérem.

# **Obsah balení**

- 1. Filmový skener reflecta Film Scanner 1 x
- 2. Napájecí adaptér 1 x 1 x Adaptér na cívku
- 3. USB kabel 1 x
- 4. Televizní kabel TV-OUT 1 x
- 5. 5" cívka s otvorem pro průměr 8 mm 1 x
- 6. Adaptér pro cívku (červený 1 x, šedý 1 x)
- 
- 8. Návod k obsluze 1 x

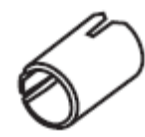

7. Štětec  $1 x$  1 x vnitřní ø 8 mm; vnější ø 13 mm

# **Typ filmu**

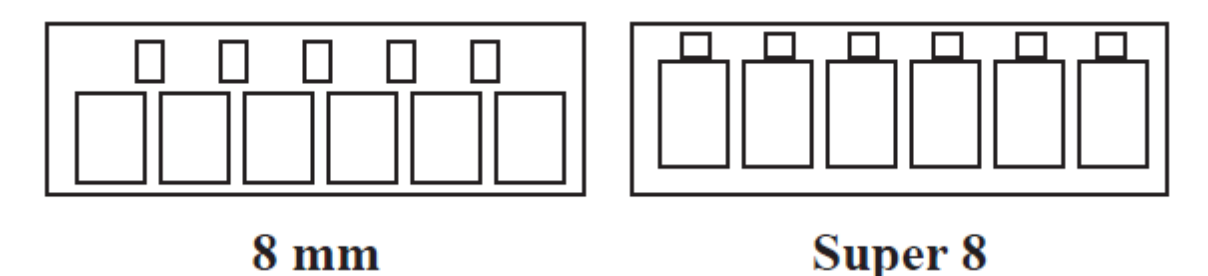

# **Funkce tlačítek**

1. Vypínač napájení: Zapíná nebo vypíná napájení  $\mathbb O$ 

2. Tlačítka se šipkami nahoru a dolů: Označí/zvýrazní položku nabídky na displeji LCD

3. Tlačítka Enter/Start/Stop: Aktivují/deaktivují označenou/zvýrazněnou položku

4. Tlačítko nabídky: Navrací do nabídky Menu; dvojnásobným stiskem přejdete do režimu nabídky nebo režimu nahrávání

# **Začínáme**

## **Příprava filmu**

Pokud je film ve špatném stavu (např. zlomený, natrhnutý, protržený v perforované části, přesazený, s překrývanou páskou, ohnutý, propletený, lepkavý nebo silný), nejprve tento stav opravte. Pokud tak neučiníte, skener by se mohl poškodit, zablokovat, nebo by výsledné video bylo velmi nekvalitní.

Některé velmi staré filmy mohou být navinuty příliš těsně, což by mohlo vyvolat při nahrávání chvění. Nejprve film na skeneru převijte dozadu a zase dopředu, aby se film správně utáhl. Před nahráváním doporučujeme odstranit z filmu nečistoty pomocí utěrky, která se netřepí nebo antistatickým čističem filmů, také vyčistit a zpracovat jakákoliv chemická residua a vysušit jakoukoliv vzniklou plíseň na filmu, aby se nepromítla do nahrávaného videa.

Napájecí port

O  $\overline{1}$ vout

Zasuňte do zástrčky napájecí adaptér DC 12V, který je součástí balení.

## **2. Zasuňte paměťovou kartu SD/SDHC (max. 32 GB)**

Dříve než skener zapnete, zasuňte do něho paměťovou kartu SD/SDHC.

• Použijete-li mikrokartu s adaptérem nebo kartu SDXC (64 GB), která není kompatibilní se skenerem, na obrazovce se objeví "Card error". Skener dokáže číst pouze paměťové karty SD/SDHC s kapacitou max. 32 GB.

• Zkontrolujte, zda je karta SD/SDHC odblokovaná (bílý jazýček směřuje dopředu).

• Zasuňte kartu SD/SDHC dovnitř a zatlačte ji, až se cvaknutím zajistí. Při nesprávném zasunutí by mohlo dojít k poškození čtečky karet nebo karty SD/SDHC, což nepodléhá záruce.

• Kartu SD/SDHC nevytahujte silou ven, ale zatlačte ji dovnitř, aby se nejprve odjistila. Když je karta SD/SDHC zasunutá/vysunutá, skener se automaticky sám vypne.

## **3. Zapněte/vypněte filmový skener**

Skener zapnete/vypnete stiskem hlavního vypínače napájení.

## **4. Vyčistěte světelný stůl**

Stiskněte výstupek na dvířkách pro film (vlevo), aby se dvířka otevřela. Štětečkem uvnitř velmi lehce očistěte světelný stůl.

## **5. Nasaďte cívky a film**

a. Pokud má váš film perforaci 8 mm (malý), nasaďte cívku přímo na levý hřídel, v opačném případě použijte červený adaptér cívky, který je součástí balení. Pokud bude potřeba použít adaptéry, červený adaptér instalujte vždy na LEVOU stranu, šedý adaptér patří na PRAVOU stranu.

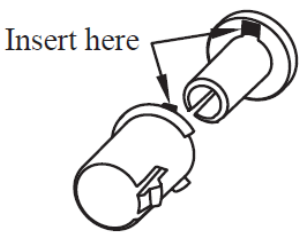

Adaptér pro levou stranu (červený/bez žebra) Adaptér pro pravou stranu (šedý/se žebrem)

Zde zasuňte zasučené základa zasuňte zde zasuňte

**Insert** here

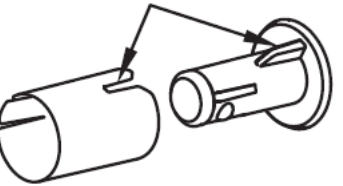

b. Nasaďte 5" cívku na pravý hřídel.

c. Nasaďte film podle schématu vedení filmu, který je vytištěn na čelní straně skeneru.

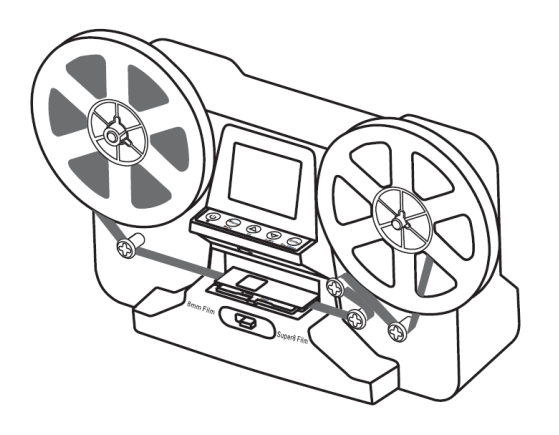

d. Stlačením dovnitř otevřete dvířka, umístěte film perforovanou částí směrem nahoru, ale pod dva bílé výčnělky.

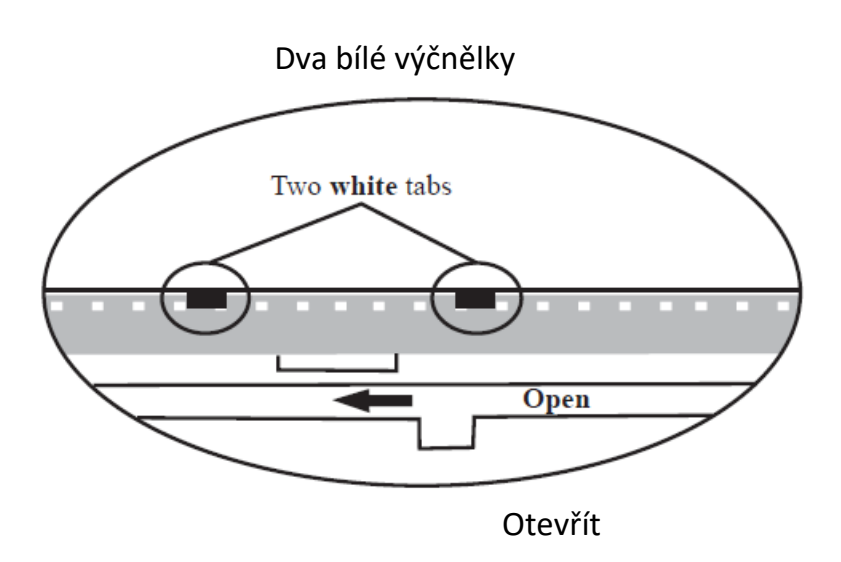

- e. Po správném nasazení filmu dvířka zavřete.
- f. Zvolte typ filmu posunutím páčky buď nalevo nebo napravo (viz obrázek).

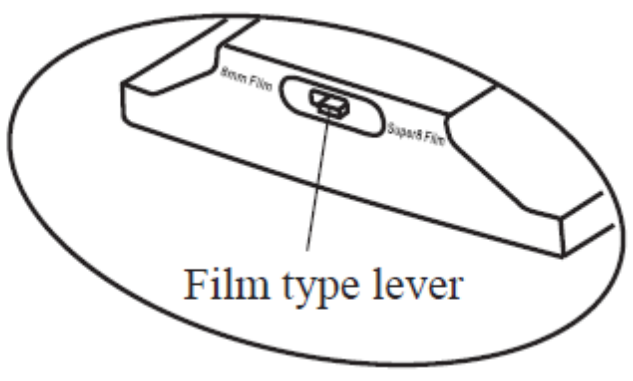

Páčka typu filmu

## **6. Výběr z nabídky**

Pomocí tlačítek se šipkami nahoru nebo dolů vyberte požadovanou položku a stiskněte Enter.

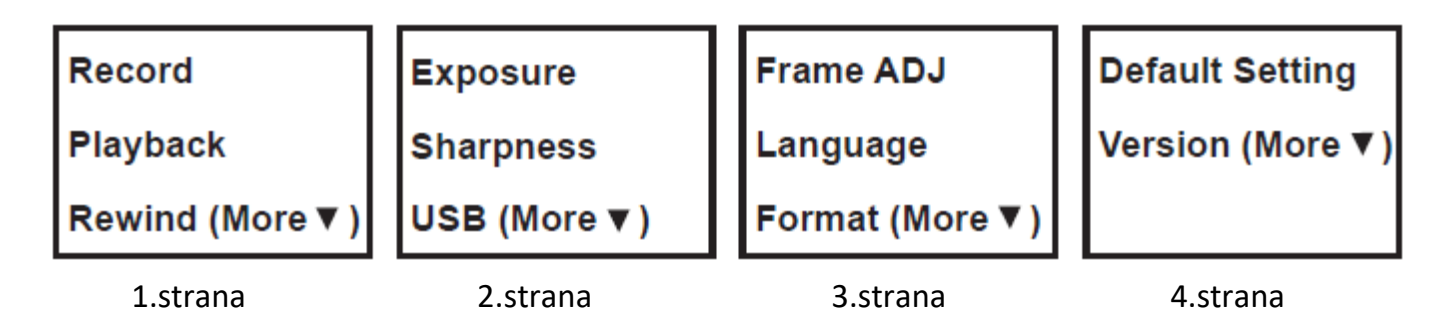

#### **Nahrávání**

1. Posuňte páčku pro výběr typu filmu doleva (8 mm) nebo doprava (Super 8) podle typu filmu a poté stiskněte tlačítko Enter/Start.

2. Stiskem tlačítka Enter/Start zahájíte nahrávání. Během nahrávání bude blikat červená kontrolka v levém horním rohu.

3. Skener zastaví nahrávání 2 sekundy po stisknutí tlačítka Enter/Stop.

4. Po každém zastavení nahrávání se počitadlo souborů v pravém dolním rohu zvýší o jednu. Číslo na počítadle také znamená název souboru nahrávaného filmu.

#### **Poznámka:**

**Expozice, Ostrost, Nastavení rámu/Filmový registr** jsou nastavitelné položky. Nezapomeňte je tedy nastavit ještě před nahráváním.

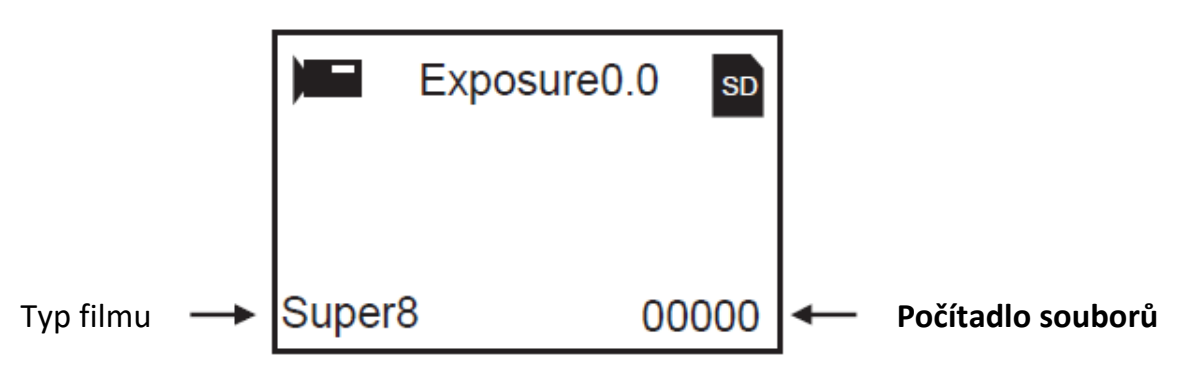

## **Přehrávání**

1. Stiskněte tlačítko nabídky, vyberte položku "Playback" a stiskněte Enter.

2. Pomocí tlačítek se šipkami nahoru/dolů vyberte soubor, který chcete přehrát a stiskněte Enter/Start.

3. Pro pozastavení přehrávání stiskněte tlačítko Enter/Stop. 4. Jedenkrát stiskněte tlačítko nabídky pro vstup do režimu úpravy. Vyberte položku "Return" (přejděte zpátky na přehrávání) nebo "Delete" (vymaže aktuální soubor).

5. Dvakrát stiskněte tlačítko nabídky pro návrat do režimu nahrávání nebo do hlavní nabídky.

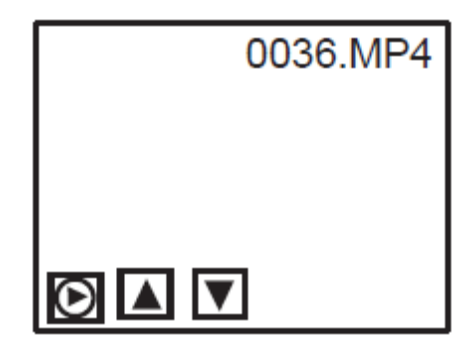

**Poznámka: Počítače Macintosh** při každém přehrávání nahraných filmových souborů MP4 vytvoří další skryté soubory na paměťové kartě SD/SDHC. Tyto skryté nebo modifikované soubory MP4 uložené na kartě SD/SDHC již nelze přehrávat na filmovém skeneru. Na prohlížeči se zobrazí "No **File**".

# **Převíjení**

1. Otevřete dvířka, vyndejte film a dvířka zavřete. Zkontrolujte a ověřte, zda jsou dvířka zavřená a nepřekáží při převíjení, aby se film nepoškrábal.

2. Přehoďte cívky. Prázdnou cívku umístěte na pravou stranu a film nasaďte perforovanou stranou směrem ven (viz obrázek). Bude-li potřeba použít kterýkoliv adaptér, vždy dávejte šedý adaptér na pravou cívku.

3. Řiďte se schématem vedení filmu vyznačeného na filmovém skeneru (tečkovaná čára) a pokyny na obrazovce.

4. Stiskem tlačítka "Enter" spusťte/ukončete převíjení.

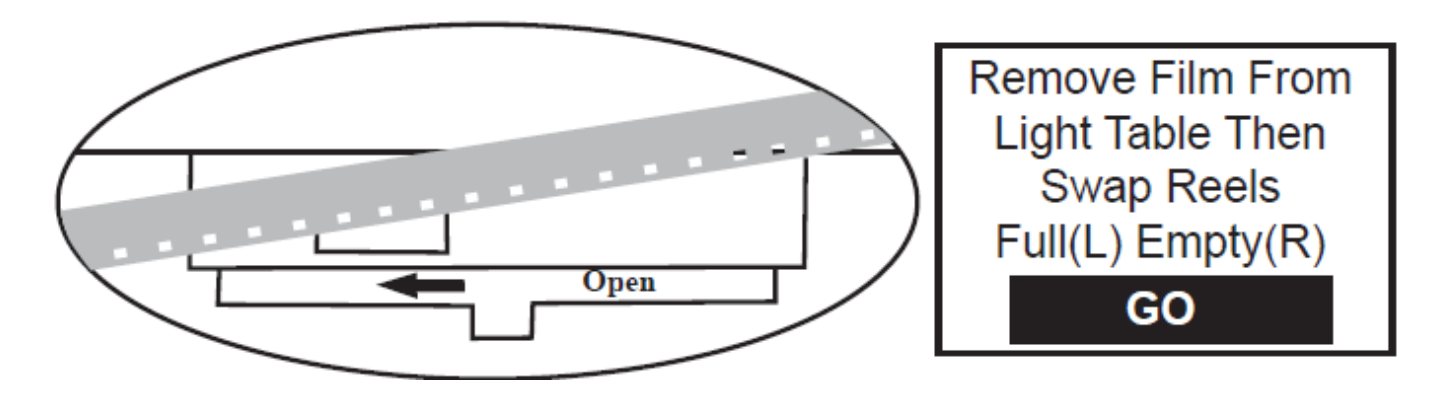

## **Expozice**

1. Rozsah expozice je od 2,0 do -2,0.

2. Pomocí šipek nahoru/dolů můžete měnit hodnotu, kterou potvrdíte stiskem Enter.

3. Výchozí nastavení je 0,0. Záporné hodnoty budou mít za následek tmavší obraz a hodnota 2,0 zase naopak nejsvětlejší obraz.

4. Požadovanou hodnotu expozice nastavte **před** nahráváním.

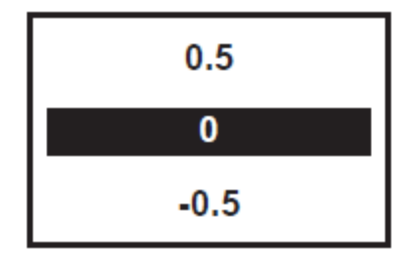

## **Ostrost**

- 1. Rozsah ostrosti je od "Low" (nízká) po "High"(vysoká). Výchozí nastavení je "Medium" (střední).
- 2. Pomocí šipek nahoru/dolů měňte hodnotu a vybranou hodnotu potvrďte stiskem Enter.
- 3. Požadovanou ostrost nastavte **před** nahráváním.

## **USB**

Připojte USB kabel, abyste mohli stáhnout nahrané soubory MP4. Karta SD/SDHC se načítá jako externí disk, který se jmenuje NO\_NAME drive (G:)\*: Uložené soubory MP4 se ukládají do adresáře **FilmScanner/MOVIE**.

\*Poznámka: Disk (**G:**) se může lišit v závislosti na počítači.

#### **Nastavení snímku**

Filmový registr (střed filmu X a Y) lze upravit. Úpravu proveďte ještě před zahájením nahrávání, pokud je výchozí nastavení vypnuté.

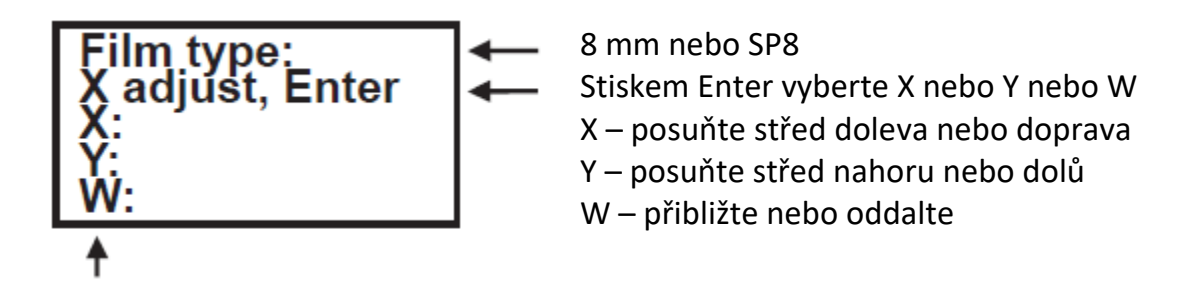

Hodnoty X, Y a W nastavujte pomocí tlačítek "nahoru" nebo "dolů".

#### **Jazyk**

Filmový skener disponuje následujícími jazyky: Angličtina, francouzština, španělština, němčina a italština

#### **Formátování**

Zvolte "Yes" nebo "No" podle toho, zda chcete vymazat všechny soubory uložené na paměťové kartě SD/SDHC

## **Výchozí nastavení**

Vynuluje všechny hodnoty na 0,0 nebo na střední úroveň.

#### **Připojení k televizi**

Televizní obrazovku můžete nastavit i jako výchozí obrazovku.

- 1. Zapněte filmový skener a televizi.
- 2. Na televizi nastavte vstup do režimu A (nebo TV, TV).

3. Propojte skener přes port "TV OUT" s televizí přes video vstup (žlutý) pomocí kabelu TV-OUT, který je součástí balení.

4. Obrazovka LCD na skeneru zhasne a displej se zobrazí na vaší televizní obrazovce.

## **Specifikace**

Obrazový snímač: Snímač 3,53 Mpix (2304H x 1536V) 1/3" CMOS Displej: Barevný 2,4" TFT LCD Nastavení expozice: Automatické/manuální (-2,0 až 2,0) Vyvážení bílé: Automaticky Rozlišení: 1440 x 1080 p Snímková frekvence při přehrávání: 30 snímků za sekundu\* Skenovací metoda: Video Typ filmu: Svitkový film 8 mm a Super 8 na 3" nebo 5" cívce Formát souboru: MP4 Typ výstupu TV-OUT: NTSC/PAL Zabudovaná paměť: Paměťová karta **SD/SDHC** s kapacitou max. **32 GB\*\*** Napájení: DC 12V Rozhraní: USB 2,0 Jazyk: Angličtina, francouzština, španělština, němčina a italština

## Rozměry (D/Š/V): 269 x 166 x 114 mm/10.6 x 6,5 x 4,5" Hmotnost: 1410 g/3,1 lb

#### **Poznámky:**

\*Uživatelé, kteří chtějí upravit rychlost přehrávání na 18 nebo 24 ft/s si mohou stáhnout volně dostupný program "VLC" z VLC.org, který reflecta nepodporuje.

\*\* Každý film 50 ft zabere paměť přibližně 125 MB a nahraný záznam trvá přibližně 30 minut.